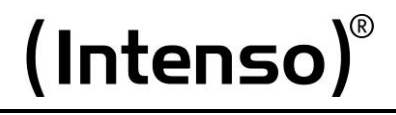

# **Music Mover**

Návod k použití

Strana 1 - 10  $CZ$ 

# <span id="page-1-0"></span>1. Obsah

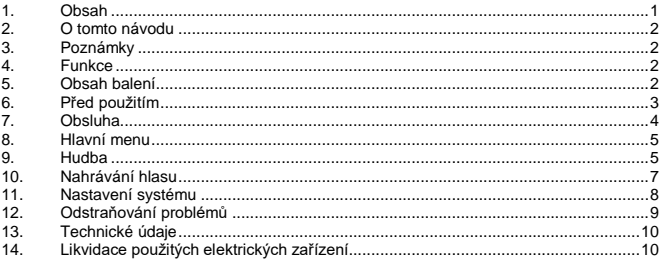

### <span id="page-2-0"></span>**2. O tomto návodu**

Tento návod si pečlivě přečtěte a řiďte se jím, aby byla zajištěna dlouhá životnost a spolehlivé používání zařízení, přečtěte si a dodržujte všechny pokyny uvedené v návodu. Návod si prosím uchovejte po ruce pro budoucí použití a předejte jej dalším uživatelům zařízení.

### <span id="page-2-1"></span>**3. Poznámky**

- Zařízení chraňte před pádem.
- Nepoužívejte zařízení v nadměrně chladném, horkém, vlhkém či prašném prostředí. Nevystavujte je přímému slunečnímu svitu.
- Zařízení pravidelně zálohujte, abyste předešli možné ztrátě dat.
- Vyhněte se používání přehrávače v prostředí silných magnetických polí.
- Chraňte zařízení před vlhkem. Pokud by se do zařízení dostala vlhkost, okamžitě je vypněte a následně vyčistěte a vysušte.
- K čištění zařízení nepoužívejte chemické látky. Použijte pouze suchý hadřík.
- Neneseme zodpovědnost za škody nebo ztráty dat vzniklé v důsledku špatné funkce, nesprávné obsluhy, oprav prováděných uživatelem nebo výměny baterie.
- Nerozebírejte zařízení na součástky a nepokoušejte se je opravovat sami; taková situace by vedla k zániku záruky.

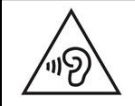

**POZOR**: Delší vystavení nadměrně hlasité hudbě může vést k dočasnému nebo trvalému poškození sluchu nebo jeho ztrátě. Přehrávač se nedoporučuje používat v dopravním provozu. Mohlo by to způsobit zpomalení reakce posluchače na možná rizika, například blížící se vozidla.

### <span id="page-2-2"></span>**4. Funkce**

- Přehrávání souborů MP3, WMA
- Procházení složek
- Nahrávání hlasu
- Vestavěná nabíjecí lithium-polymerová baterie

### <span id="page-2-3"></span>**5. Obsah balení**

- MP3 přehrávač Intenso
- Stereo sluchátka
- USB kabel
- Návod k použití
- Paměťová karta Micro SD

### <span id="page-3-0"></span>**6. Před použitím**

#### **Ujistěte se, že je vložena dodaná karta Micro SD.**

### **Připojení k PC**

Postupuite takto:

- (1) Připojte přehrávač přes USB port vašeho PC.
- (2) Otevře se okno "Intenso". Nyní můžete do přehrávače ukládat data ze svého pevného disku.

### **Bezpečné vyjmutí z PC**

Pro Windows XP/Vista/Windows7/8/8.1/10:

Klikněte pravým tlačítkem myši na symbol "bezpečně odebrat hardware" na panelu nástrojů v pravém dolním rohu. V zobrazeném kontextovém menu vyberte levým tlačítkem myši položku "bezpečně odebrat USB disk". Ujistěte se, že přenos dat byl zcela dokončen.

Nyní můžete zařízení vyjmout.

#### **Nabíjení baterie:**

Zařízení je vybaveno vestavěnou nabíjecí lithium-polymerovou baterií. Baterie se nabíjí prostřednictvím USB připojení k PC. Před prvním použitím zařízení se ujistěte, že je baterie plně nabitá. Obvykle to trvá přibližně 3 hodiny.

**Poznámka:** Aby byl zajištěn optimální výkon, je třeba nabíjecí lithium-polymerovou baterii používat pravidelně. Není-li tomu tak, baterii plně nabijte alespoň jednou měsíčně.

### **Ovládací prvky**

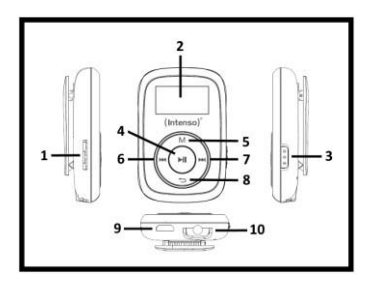

(1) Karta Micro SD (2) LCD (3) Zamykací tlačítko (4) Tlačítko Přehrát/Pauza (5) Tlačítko Menu (6) Tlačítko (7) Tlačítko (8) Tlačítko Zpět/Hlasitost (9) Konektor USB (10) Konektor pro sluchátko

### <span id="page-4-0"></span>**7. Obsluha**

#### **Zapnutí/vypnutí**

Podržíte-li tlačítko Přehrát/Pauza stisknuté přibližně 3 sekundy, přehrávač se zapne. Chcete-li přehrávač vypnout, stiskněte tlačítko znovu asi po 3 sekundy.

### **Přehrát/Pauza**

Stiskem tlačítka II se spustí nebo zastaví přehrávání stopy.

### **Nastavení hlasitosti**

Delším stiskem tlačítka Zpět/Hlasitost  $\Rightarrow$ / $\Rightarrow$ se otevře menu pro volbu hlasitosti. Pomocí tlačítek teď můžete nastavit požadovanou hlasitost. Na základě právních předpisů musíte stiskem tlačítka Menu přejít z úrovně 18 na 19, abyste mohli pokračovat ve zvyšování hlasitosti tlačítkem.

#### **Vpřed/Vzad**

Stiskem tlačítka  $\textsf{M}$  » přejdete na předchozí, resp. následující stopu.

#### **Rychle vpřed**

Delším stiskem tlačítka » se posunete v rámci stopy dopředu.

### **Převinout vzad**

Delším stiskem tlačítka l<<br />
se přesunete v rámci stopy dozadu.

#### **Zamknutí tlačítek**

Posuvným tlačítkem na boku zařízení můžete podle zvolené polohy aktivovat nebo deaktivovat zamknutí tlačítek.

### <span id="page-5-0"></span>**8. Hlavní menu**

Po zapnutí MP3 přehrávače se zobrazí hlavní menu. Zde můžete volit funkce hudby, nahrávání, zobrazení nebo nastavení.

Funkci zvolíte tak, že stisknete tlačítka **[44]** a volbu potvrdíte tlačítkem. III

### <span id="page-5-1"></span>**9. Hudba**

V hlavním menu vyberte položku **Hudba.** Nyní můžete přehrávat uložené stopy.

### **Procházení složek**

- (1) V režimu hudby stiskněte ve stavu Pauza tlačítko **Menu**.
- (2) V podmenu pak vyberte položku Seznam.
- (3) Zobrazí se vám tituly ze všech aktuálně zobrazovaných složek.
- (4) Na nejvyšší úroveň ve struktuře složek se dostanete postupným tisknutím tlačítka Zpět.
- (5) Pomocí tlačítek  $\mathbb{N}$  M vyberte vyhledaný titul a volbu potvrďte stiskem tlačítka l▶ll pro spuštění přehrávání.

### **Smazání stopy**

Chcete-li smazat konkrétní stopu, postupujte takto:

- (1) V režimu hudby stiskněte ve stavu Pauza tlačítko **Menu**.
- (2) Vyberte položku Smazat soubor.
- (3) Zobrazí se vám všechny hudební soubory seznamu zobrazovaných písní (chcete-li smazat titul z jiného seznamu, musíte do požadovaného seznamu přejít pomocí procházení složek).
- (4) Pomocí tlačítek IIIV DD lyberte vyhledaný titul a volbu potvrďte stiskem tlačítka <sup>»</sup>II.
- (5) Nyní budete požádáni o potvrzení smazání.
- (6) Stiskem tlačítek IIIV DiNyberte ano nebo ne. Volbu potvrďte tlačítkem 1III. Jedním stiskem tlačítka **Zpět** smažete výběr a provedete nový, dvěma stisky tlačítka se vrátíte do režimu přehrávání.

### **Smazání všech hudebních souborů**

Chcete-li smazat všechny hudební soubory (MP3 a WMA) na paměťové kartě, postupujte následovně. Zvolte položku **Smazat všechny hudební soubory** (místo položky **Smazat soubor)** a potvrďte volbu. Všechny soubory MP3 a WMA se z paměťové karty smažou.

Jiné soubory a typy složek nelze v přehrávači smazat. K tomu použijte svůj počítač.

#### **Opakování A-B**

Chcete-li opakovat konkrétní část titulu, postupujte takto:

- (1) Během přehrávání stiskněte tlačítko **Menu** a vyberte podmenu Opakování A-B.
- (2) Nyní můžete spustit opakování A-B (Opakovat A-B) nebo zadat počet požadovaných opakování (Počet opakování) a požadovanou délku pauzy mezi jednotlivými opakováními (Pauza mezi opak.).
- (3) Pokud jste proces spustili volbou Opakování A-B, vrátíte se do režimu přehrávání, kde bliká symbol A označující režim opakování A-B. Stiskem tlačítka DD nastavíte počáteční místo a opakovaným stiskem téhož tlačítka pak koncové místo pro opakování A-B.
- (4) Část mezi zvoleným počátečním a koncovým místem se pak bude opakovat tolikrát, kolikrát jste zvolili.
- (5) Chcete-li opakování A-B ukončit dříve, stiskněte tlačítko **Menu.**

#### **Ukončení režimu hudby**

Stiskem tlačítka **Zpět** v režimu přehrávání přejdete do hlavního menu.

### <span id="page-7-0"></span>**10. Nahrávání hlasu**

V hlavním menu zvolte funkci **Nahrávání.**

### **Nahrávání**

- (1) Stiskem tlačítka  $\mathbb{H}$  spustíte nahrávání.
- (2) Během nahrávání je můžete přerušit a znovu spustit stiskem tlačítka.
- (3) Stiskem tlačítka **Zpět** se nahrávání zastaví a nahrávka se uloží. Nahrávka je uložena jako soubor typu .wav.
- (4) Před začátkem nahrávání stiskněte tlačítko Menu. Tak budete moci procházet stávající nahrávky (Seznam) a nastavit kvalitu záznamu (Kvalita).

**Upozornění:** Během nahrávání zařízení nevypínejte. Nahrávka by se neuložila a byla by ztracena.

### **Přehrávání**

Pomocí funkce **Přehrávání** v hlavním menu se otevře režim přehrávání pro uložené nahrávky. Své nahrávky můžete přehrávat stejně jako hudbu. Můžete zde také procházet seznam svých nahrávek, smazat jednotlivý soubor nebo všechny hlasové soubory stiskem tlačítka **Menu**, než přehrávání přejde do podmenu.

Upozornění: Pokud zvolíte položku "Smazat všechny hlasové soubory", smažou se z paměťové karty všechny soubory typu .wav.

### **Ukončení funkce nahrávání**

Stiskem tlačítka **Zpět** přejdete do hlavního menu.

## <span id="page-8-0"></span>**11. Nastavení systému**

Při individuálním nastavování svého MP3 přehrávače postupujte takto:

- (1) V hlavním menu zvolte funkci **Nastavení**.
- (2) Stiskem III Milačítek zvolte požadované nastavení (viz tabulka). Volbu potvrďte tlačítkem. II Stiskem tlačítka Zpět se vrátíte do hlavního menu.

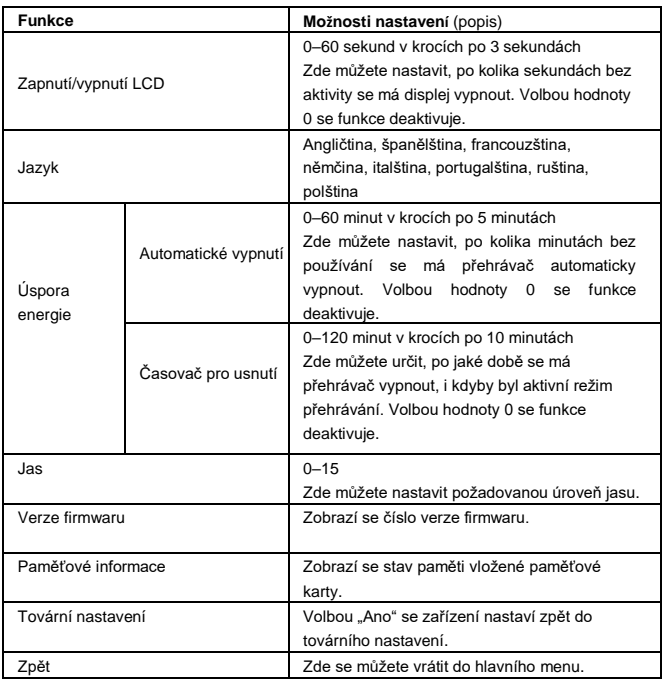

# <span id="page-9-0"></span>**12. Odstraňování problémů**

### **Na displeji se nic nezobrazí.**

- (1) Baterie je vybitá. Nabijte baterii.
- (2) Tlačítka jsou zamknutá. Deaktivujte zamknutí tlačítek.

#### **Při přehrávání souboru není nic slyšet.**

- (1) Je nastavena příliš nízká hlasitost. Zvyšte hlasitost.
- (2) Audio soubor je poškozený. Zkopírujte soubor znovu.
- **Nelze navázat spojení s PC.**
	- (1) Nebyl správně nainstalován ovladač. Přeinstalujte ovladač.
	- (2) Proveďte aktualizaci základní desky. (Viz pokyny výrobce.)
- **Zobrazený čas stopy se neustále mění.**
	- (1) Přenosová rychlost souboru MP3 se během přehrávání mění. Použijte ke komprimaci univerzální přenosovou rychlost.
- **PC při spojení s přehrávačem zobrazuje chybu.**
	- (1) Přehrávač byl odpojen během přenosu dat z PC. Přehrávač nikdy neodpojujte během přenosu dat.
- **Soubory MP3 nejsou správně přehrávány.**
	- (1) MP3 data byla zkomprimována ve špatném formátu, např. MPEG 1 nebo 2. Smažte soubory v nepodporovaných formátech.

### <span id="page-10-0"></span>**13. Technické údaje**

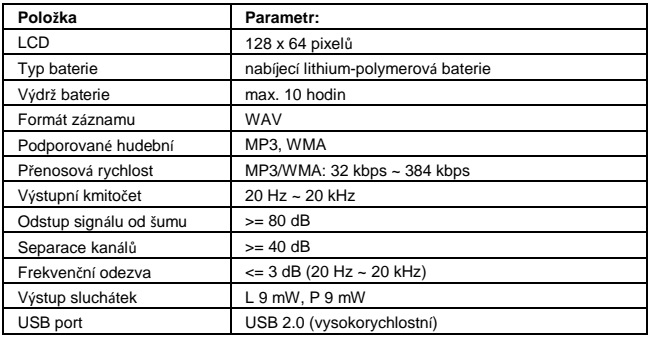

### **Vyloučení odpovědnosti**

Firmware nebo hardware mohou být kdykoliv změněny bez předchozího upozornění. Z tohoto důvodu je možné, že se části návodu, technických údajů nebo obrázků v tomto dokumentu budou lehce odlišovat od výrobku, který držíte v ruce. Všechny výrobky popsané v tomto návodu slouží pouze k vysvětlení a nemusí nutně odpovídat konkrétní situaci. Na základě tohoto návodu nelze vznášet žádné nároky.

### <span id="page-10-1"></span>**14. Likvidace použitých elektrických zařízení**

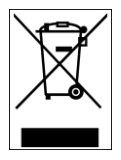

Zařízení označená tímto symbolem podléhají evropské směrnici 2012/19/ES. Všechna elektrická a použitá elektrická zařízení musí být oddělena od komunálního odpadu a zlikvidována na určených místech.

Správnou likvidací použitých elektrických zařízení předcházíte poškození životního prostředí.

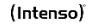

Intenso GmbH Gutenbergstraße 2 · 49377 Vechta Germany · www.intenso.de

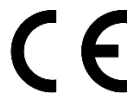

Strana **10** z **10 CZ**